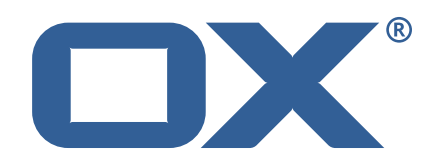

# **OX2OX Migration Framework Target Technical Documentation for** 2.1.0

2021-10-04

©2021 by OX Software GmbH. All rights reserved. Open-Xchange and the Open-Xchange logo are trademarks or registered trademarks of OX Software GmbH. All other company and/or product names may be trademarks or registered trademarks of their owners. Information contained in this document is subject to change without notice.

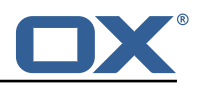

# **Contents**

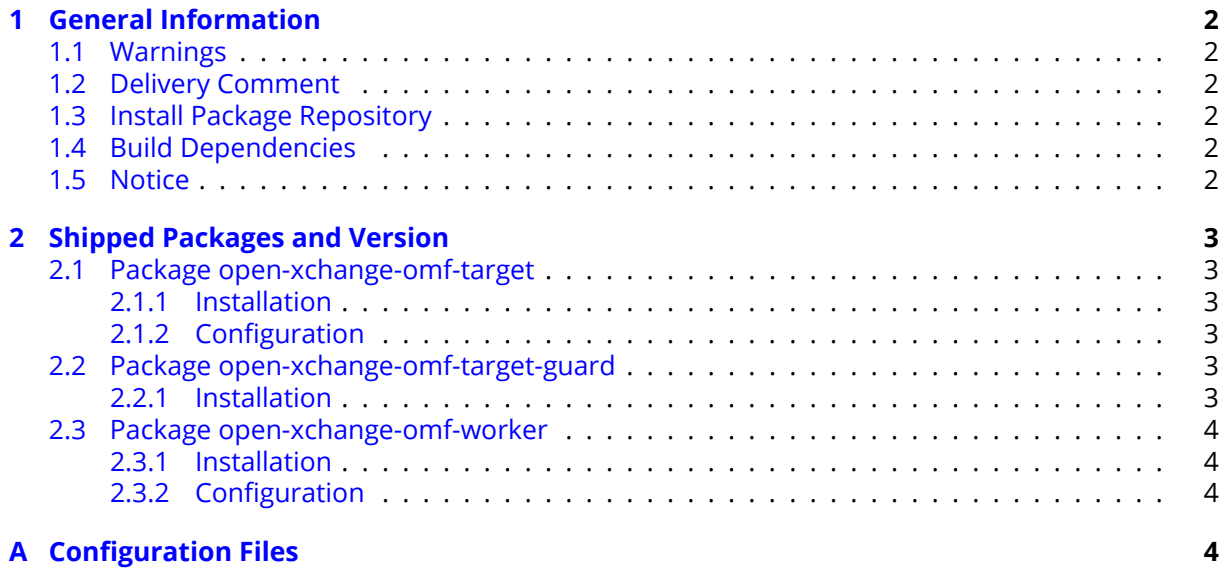

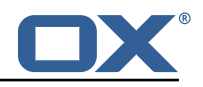

# <span id="page-3-0"></span>**1 General Information**

## <span id="page-3-1"></span>**1.1 Warnings**

### **Warning**

This preview delivery is not for productive usage and not affected by service-level agreements.

#### **Warning**

It is mandatory to restart the **open-xchange** service on all middleware nodes after performing the update.

### **Warning**

Custom configuration or template files are potentially not updated automatically. After the update, please always check for files with a **.dpkg-new** or **.rpmnew** suffix and merge the changes manually. Configuration file changes are listed in their own respective section below but don't include changes to template files. For details about all the configuration files and templates shipped as part of this delivery, please read the relevant section of each package.

## <span id="page-3-2"></span>**1.2 Delivery Comment**

This delivery was requested with following comment:

*OMF Target 2.1.0 Preview Delivery 12*

## <span id="page-3-3"></span>**1.3 Install Package Repository**

This delivery is part of a restricted preview software repository:

```
https://software.open-xchange.com/components/omf-target/preview/2.1.0/DebianBuster-7.10.
4
https://software.open-xchange.com/components/omf-target/preview/2.1.0/DebianBuster-7.10.
5
https://software.open-xchange.com/components/omf-target/preview/2.1.0/DebianStretch-7.10.
4
https://software.open-xchange.com/components/omf-target/preview/2.1.0/DebianStretch-7.10.
5
https://software.open-xchange.com/components/omf-target/preview/2.1.0/RHEL7-7.10.4
https://software.open-xchange.com/components/omf-target/preview/2.1.0/RHEL7-7.10.5
```
# <span id="page-3-4"></span>**1.4 Build Dependencies**

This delivery was build with following dependencies:

```
backend-7.10.5-rev24,plugins-1.6.5-rev2,cloud-plugins-1.11.7-rev8,
guard-2.10.5-rev8,backend-7.10.4-rev27,guard-2.10.4-rev7
```
# <span id="page-3-5"></span>**1.5 Notice**

#### **Info**

Some configurations can be changed without restarting the service, please call following command for getting a list of supported settings.

```
/opt/open-xchange/sbin/listreloadables
```
Please use following command to enable capable and changed configurations on a running system.

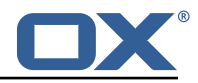

```
/opt/open-xchange/sbin/reloadconfiguration
```
# <span id="page-4-0"></span>**2 Shipped Packages and Version**

# <span id="page-4-1"></span>**2.1 Package open-xchange-omf-target**

OMF Migration Target Features OX2OX Migration Framework components for the migration target system.

Version: 2.1.0-12 Type: OX Middleware Plugin Depends on:

```
open-xchange-admin (<<7.10.6)
open-xchange-admin (>=7.10.4)
open-xchange-cloudplugins (<<1.12.0)
open-xchange-cloudplugins (>=1.11.3)
open-xchange-core (<<7.10.6)
open-xchange-core (>=7.10.4)
open-xchange-grizzly (<<7.10.6)
open-xchange-grizzly (>=7.10.4)
open-xchange-mailfilter (<<7.10.6)
open-xchange-mailfilter (>=7.10.4)
open-xchange-rest (<<7.10.6)
open-xchange-rest (>=7.10.4)
open-xchange-sql-client (<<1.7.0)
open-xchange-sql-client (>=1.6.0)
```
#### <span id="page-4-2"></span>**2.1.1 Installation**

Install on OX middleware nodes with package installer **apt-get** or **yum**:

```
<package installer> install open-xchange-omf-target
```
#### <span id="page-4-3"></span>**2.1.2 Configuration**

For details, please see appendix [A](#page-5-3) /opt/open-xchange/etc/omf-target.properties (page [7\)](#page-8-0) /opt/open-xchange/etc/sql-client.d/omf-client-pools.yaml (page [8\)](#page-9-0)

## <span id="page-4-4"></span>**2.2 Package open-xchange-omf-target-guard**

OMF Migration Target for Guard Version: 2.1.0-12 Type: OX Middleware Plugin Depends on:

```
open-xchange-guard (>=2.10.4)
open-xchange-omf-target (>=2.1.0)
```
#### <span id="page-4-5"></span>**2.2.1 Installation**

Install on OX middleware nodes with package installer **apt-get** or **yum**:

```
<package installer> install open-xchange-omf-target-guard
```
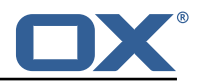

#### <span id="page-5-0"></span>**2.3 Package open-xchange-omf-worker**

OMF Migration Worker Features OX2OX Migration Framework components for Worker nodes. Version: 2.1.0-12

Type: OX Middleware Plugin Depends on:

```
open-xchange-admin (<<7.10.6)
open-xchange-admin (>=7.10.4)
open-xchange-admin-reseller (<<7.10.6)
open-xchange-admin-reseller (>=7.10.4)
open-xchange-cloudplugins (<<1.12.0)
open-xchange-cloudplugins (>=1.11.6)
open-xchange-core (<<7.10.6)
open-xchange-core (>=7.10.4)
open-xchange-sql-client (<<1.7.0)
open-xchange-sql-client (>=1.6.0)
```
#### <span id="page-5-1"></span>**2.3.1 Installation**

Install on OX middleware nodes with package installer **apt-get** or **yum**:

```
<package installer> install open-xchange-omf-worker
```
#### <span id="page-5-2"></span>**2.3.2 Configuration**

For details, please see appendix [A](#page-5-3) /opt/open-xchange/etc/omf-target.properties (page [10\)](#page-11-0) /opt/open-xchange/etc/omf-worker.properties (page [22\)](#page-23-0) /opt/open-xchange/etc/omf-feature-mapping.yml (page [24\)](#page-25-0) /opt/open-xchange/etc/sql-client.d/omf-client-pools.yaml (page [26\)](#page-27-0)

# <span id="page-5-3"></span>**A Configuration Files**

#### **File 1 /opt/open-xchange/etc/omf-target.properties**

```
1 ###
     ### Target Configuration
     3 ###
 4
     # Set the OMF target name of this App Suite instance/cluster.
     # The value should be defined per brand, where the brand will be matched
     # against the brand a context will be created in by the dual-provisioning.
 8 #
     # An example for the ficticious brand 'acme':
10 #
11 # com.openexchange.omf.target.provision.target.acme=ox_acme
12 +<br>13 +13 # where 'ox_acme' must match the corresponding 'name' attribute of a Target<br>14 # which is configured into the Scheduler using the Orchestrator's
14 # which is configured into the Scheduler using the Orchestrator's 15 # 'omf target create' command.
     # 'omf target create' command.
\begin{matrix} 16 & # \\ 17 & # \end{matrix}17 # One may also define a fallback target name that will be used if no explicit 18 # target name property matches:
     # target name property matches:
19 # com.openexchange.omf.target.provision.target._=ox_brand1
20<br>21<br>22
     # Note that an empty value or one that one contains whitespaces is treated
     # as undefined.
23<br>24<br>25
     # There is no default value, but if no value is defined per-brand or as a
25 # fallback by configuration, the migration database for the respective source<br>26 # will be queried, first looking to match the brand name against rows in the
     # will be queried, first looking to match the brand name against rows in the
```
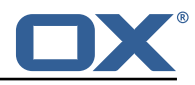

```
27 # 'target' table, and as a last resort, the only 'target' row entry if there is <br>28 # only one.
     # only one.
29<br>30# If none of those mechanisms match, the provisioning call will fail.
\frac{31}{32}com.openexchange.omf.target.provision.target._=
33<br>34<br>35
     34 ###
35 ### REST API Credentials
     36 ###
37<br>38
38 # The login of the user allowed to access the webservices 39 # Parameter is mandatory
39 # Parameter is mandatory<br>40 com.openexchange.omf.tar
     com.openexchange.omf.target.basic.username=
41
42 \# The password of the user allowed to access the webservices 43 \# Parameter is mandatory
43 # Parameter is mandatory<br>44 com.openexchange.omf.tar
     com.openexchange.omf.target.basic.password=
45<br>4646 ###<br>47 ###
47 ### HTTPS Client Settings<br>48 ###
     48 ###
4950 # Location of the JKS trust store file that contains the certificates of the source and 51 # the target HTTPS endpoints.
51 # the target HTTPS endpoints.<br>52 # Note that this configuratio
     # Note that this configuration setting is only applied when the URL to the source and/or
           the
53 # target App Suite endpoints are using the HTTPS protocol.
54 #<br>55 #
55 \# The default value is empty, which causes the use of the CA certificates that are bundled \# with the Java Runtime Environment.
     # with the Java Runtime Environment.
57 #<br>58 #
58 # Example:<br>59 # com.open
     # com.openexchange.omf.ssl.truststore.file=/opt/open-xchange/omf/worker-keystore.jks
60<br>61
61 # Example for using the bundled CA certificates:<br>62 # com.openexchange.omf.ssl.truststore.file=
62 # com.openexchange.omf.ssl.truststore.file=<br>63 com.openexchange.omf.ssl.truststore.file=
     com.openexchange.omf.ssl.truststore.file=
64
65 # The password to use to open the JKS trust store file.<br>66 # Only relevant when the configuration parameter above
66 # Only relevant when the configuration parameter above has been set.<br>67 # Leave empty if no password is necessary (which is the common pract
     # Leave empty if no password is necessary (which is the common practice and, hence, the
           default).
68 #
69 # Example with no password being needed to access the trust store file:
70 # com.openexchange.omf.ssl.truststore.password=<br>71 # Another example where a password is needed to
71 # Another example where a password is needed to access the trust store file:<br>72 # com.openexchange.omf.ssl.truststore.password=secret<br>73 com.openexchange.omf.ssl.truststore.password=
     # com.openexchange.omf.ssl.truststore.password=secret
     com.openexchange.omf.ssl.truststore.password=
74
     # The connect timeout for all outbound HTTP/REST requests.
75<br>76<br>77<br>78
     # Example:
     # com.openexchange.omf.http.connect.timeout=2m
79<br>80
80 # Defaults to 1m.<br>81 com.openexchange.
     com.openexchange.omf.http.connect.timeout=1m
82<br>83
     # The read timeout for all outbound HTTP/REST requests.
84<br>85
     # Example:
86 # com.openexchange.omf.http.read.timeout=10m
87<br>88
88 # Defaults to 5m.<br>89 com.openexchange.
     com.openexchange.omf.http.read.timeout=5m
90<br>91
     # The write timeout for all outbound HTTP/REST requests.
92<br>93
93 # Example:<br>94 # com.open
     # com.openexchange.omf.http.write.timeout=10m
95<br>96
     # Defaults to 5m.
```
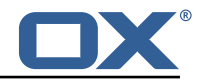

97 com.openexchange.omf.http.write.timeout=5m 98 # The read timeout for slow outbound HTTP/REST requests.  $\begin{array}{c|c}\n100 & \text{#} \\
101 & \text{#}\n\end{array}$ 101 # Example:<br>102 # com.open # com.openexchange.omf.http.slow.read.timeout=20m  $\begin{array}{c} 103 \\ 104 \end{array}$  # 104 # Defaults to 30m.<br>105 com.openexchange.o com.openexchange.omf.http.slow.read.timeout=30m 106 107 # The write timeout for slow outbound HTTP/REST requests. 108<br>109 109 # Example:<br>110 # com.open # com.openexchange.omf.http.slow.write.timeout=12m 111 112 # Defaults to 30m.<br>113 com.openexchange.o com.openexchange.omf.http.slow.write.timeout=30m 114  $115$   $\#$  $\#$  $\#$ <br> $116$   $\#$  $\#$ 116 ### Migration Database 117 ### 118<br>119 # The OMF target migration db url 120 # Should be in the format jdbc:mysql://mysql.example.com/migration 121 # Default:  $\langle$ empty> 121 # Default: <empty><br>122 com.openexchange.o com.openexchange.omf.target.sql.migration.url= 123 124 # The OMF target migration db user<br>125 # Default: <empty> 125 # Default: <empty><br>126 com.openexchange.o com.openexchange.omf.target.sql.migration.user= 127 128 # The OMF target migration db password<br>129 # Default: <empty> 129 # Default: <empty><br>130 com.openexchange.o com.openexchange.omf.target.sql.migration.password= 131 132 ### 133 ### File Migration Settings 134 ### 135 136 # Global Number of requests going to the source system<br>137 com.openexchange.omf.target.files.migration.concurrenc 137 com.openexchange.omf.target.files.migration.concurrency.global.limit =25 138 139 # Number of requests going to the source system that are initiated by a single inbound request 140 com.openexchange.omf.target.files.migration.concurrency.single.limit=5 141 142 ###<br>143 ### 143 ### Provisioning Configuration  $# ##$  $145$  #<br> $146$  # # Configuration required for the premigration mappings 147 148 #com.openexchange.omf.target.premigration.[reseller].password= 149  $\begin{array}{c|cc} 150 & # # # \\ 151 & # # # \end{array}$ 151 ### Mail Filter Migration Settings<br>152 ### 152 ### 153 154 # Skip adding mail filters that have more redirects than the max redirects 155  $\#$  configured on the sieve server. If true, then all other filters will be added 156  $\#$  and the failed rules will be passed back to the client. If false, then an # and the failed rules will be passed back to the client. If false, then an 157 # exception will be thrown to the web service<br>158 com.openexchange.omf.target.mailfilter.skip.ro 158 com.openexchange.omf.target.mailfilter.skip.redirect.failures=true 159 # What should be the value of the LDAP attribute oxDeliveryStatus for dual-provisioned users? 161 # Default: ORIGINAL 162 163 # That value can be overridden by target brand. 164 # com.openexchange.omf.target.dualprovision.user.deliveryStatus.[brandName]=...<br>165 # e.g.:  $# e.g.:$ 166 # com.openexchange.omf.target.dualprovision.user.deliveryStatus.targetBrand1=ORIGINAL

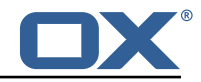

```
167 \# When no per-target-brand value is defined here, the value of 168 \# com openexchange omf target dualprovision user deliveryStatu
      # com.openexchange.omf.target.dualprovision.user.deliveryStatus
169 # will be used as the default/fallback.
170<br>171
171 # Finally, both this property and the Target override can be overridden in the Source 172 # config with key "deliveryStatus"
      # config with key "deliveryStatus"
173 +<br>174 -174 com.openexchange.omf.target.dualprovision.user.deliveryStatus=ORIGINAL
```
#### <span id="page-8-0"></span>**File 2 /opt/open-xchange/etc/sql-client.d/omf-client-pools.yaml**

```
# The top-level key is the identifier of the pool, which can be
 2 # any string of text and is being used by the bundles and applications 3 # to access that pool configuration.
    # to access that pool configuration.
    4 # Typically , those are fixed or need to be configured in the bundles
    # that use this library.
 4<br>5<br>5<br>6<br>7<br>8<br>#<br>#<br>#
    # When Java Security Manager support is enabled, files that are referenced
 8 # in these configuration files must be in a directory that is already<br>9 # whitelisted, or in a subdirectory thereof, such as
9 # whitelisted, or in a subdirectory thereof, such as 10 # /opt/open-xchange/etc/
    # /opt/open-xchange/etc/
11
12 # A good candidate would be something along the lines of 13 # /opt/open-xchange/etc/sql-files/
     # /opt/open-xchange/etc/sql-files/
\begin{array}{cc} 14 & \text{#} \\ 15 & \text{#} \end{array}15 # Otherwise, the filename or its directory must be put into a new .list 16 # file in the folder
16 # file in the folder<br>17 # /opt/open-xchange/
    # /opt/open-xchange/etc/security/
18 # with e.g. the following content:
19 \quad 1420 # file:/etc/trust.jks
\frac{21}{22}22 # For a complete list of property values, read https://github.com/brettwooldridge/HikariCP<br>23 omf-migration:
23 omf-migration:<br>24 # This prope
24 # This property directs HikariCP to use "DriverManager-based" configuration.<br>25 # We feel that DataSource-based configuration (above) is superior for a vari
       # We feel that DataSource-based configuration (above) is superior for a variety of
            reasons (see below), but for many deployments there is little significant difference
             .
26 # When using this property with "old" drivers , you may also need to set the
            driverClassName property , but try it first without.
27 # Note that if this property is used , you may still use DataSource properties to
            configure your driver and is in fact recommended over driver parameters specified in
             the URL itself.
28 # Default: none
29 jdbcUrl: ${com.openexchange.omf.target.sql.migration.url}<br>30 # This property sets the default authentication username
       # This property sets the default authentication username used when obtaining Connections
              from the underlying driver.
31 # Note that for DataSources this works in a very deterministic fashion by calling
            DataSource.getConnection (*username*, password) on the underlying DataSource.
32 # However, for Driver-based configurations, every driver is different.<br>33 = # In the case of Driver-based. HikariCP will use this username propert
       # In the case of Driver-based, HikariCP will use this username property to set a user
            property in the Properties passed to the driver 's DriverManager.getConnection(
            jdbcUrl , props) call.
34 # If this is not what you need , skip this method entirely and call addDataSourceProperty
             (" username", ...), for example.
35 # Default: none<br>36 username: ${com
       username: ${com.openexchange.omf.target.sql.migration.user}
37 # sets the password of the connection<br>38 password: ${com.openexchange.omf.targe
38 password: ${com.openexchange.omf.target.sql.migration.password}<br>39 # This property controls the minimum number of idle connections
       # This property controls the minimum number of idle connections that HikariCP tries to
            maintain in the pool.
40 # If the idle connections dip below this value and total connections in the pool are
            less than maximumPoolSize , HikariCP will make a best effort to add additional
            connections quickly and efficiently.
41 # However , for maximum performance and responsiveness to spike demands , we recommend not
             setting this value and instead allowing HikariCP to act as a fixed size connection
            pool.
42 # Default: same as maximumPoolSize
```
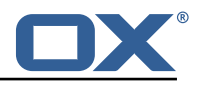

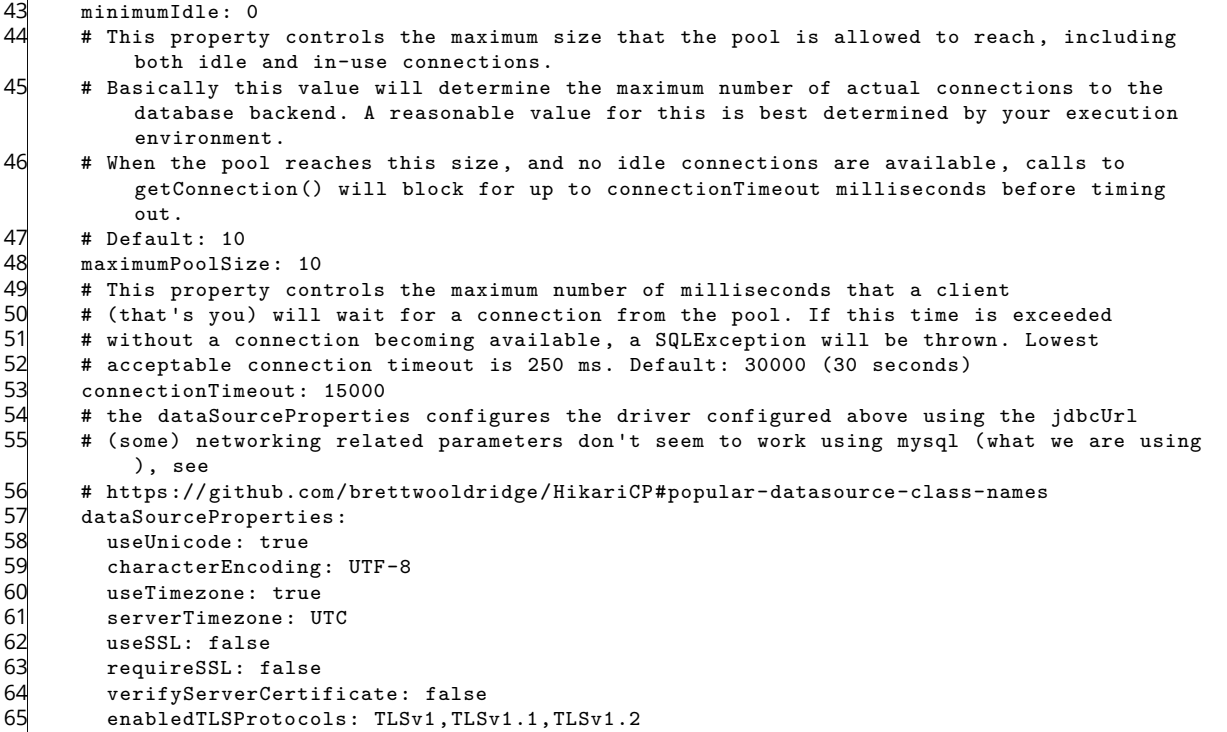

#### <span id="page-9-0"></span>**File 3 /opt/open-xchange/etc/omf-target.properties**

```
1 ###
     ### Target Configuration
     3 ###
 4
     # Set the OMF target name of this App Suite instance/cluster.
     # The value should be defined per brand, where the brand will be matched
     # against the brand a context will be created in by the dual-provisioning.
 8 #
     # An example for the ficticious brand 'acme':
10 #
11 # com.openexchange.omf.target.provision.target.acme=ox_acme
\begin{array}{ccc} 12 & # \\ 13 & # \\ 14 & # \end{array}# where 'ox_acme' must match the corresponding 'name' attribute of a Target
14 # which is configured into the Scheduler using the Orchestrator's 15 # 'omf target create' command.
     # 'omf target create' command.
\begin{array}{r} 16 \\ 16 \\ 17 \end{array} #
17 # One may also define a fallback target name that will be used if no explicit 18 # target name property matches:
18 # target name property matches:<br>19 # com.openexchange.omf.target.p
     19 # com.openexchange.omf.target.provision.target._=ox_brand1
\begin{array}{ccc} 20 & # \\ 21 & # \\ 22 & # \end{array}# Note that an empty value or one that one contains whitespaces is treated
     # as undefined.
23 #<br>24 #<br>25 #
24 # There is no default value , but if no value is defined per-brand or as a
25 # fallback by configuration , the migration database for the respective source
26 \# will be queried, first looking to match the brand name against rows in the 27 \# 'target' table, and as a last resort, the only 'target' row entry if there
27 # 'target' table, and as a last resort, the only 'target' row entry if there is <br>28 # only one.
     # only one.
29<br>30# If none of those mechanisms match, the provisioning call will fail.
31 #
     com.openexchange.omf.target.provision.target._=
\frac{32}{33}34 ###
35 ### REST API Credentials
     36 ###
```
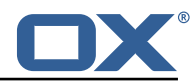

```
37<br>38
 38 # The login of the user allowed to access the webservices 39 # Parameter is mandatory
 39 # Parameter is mandatory<br>40 com.openexchange.omf.tar
      40 com.openexchange.omf.target.basic.username=
 41<br>4242 \# The password of the user allowed to access the webservices 43 \# Parameter is mandatory
      # Parameter is mandatory
      com.openexchange.omf.target.basic.password=
44<br>45<br>4646 ###<br>47 ###
 47 ### HTTPS Client Settings<br>48 ###
      48 ###
 49<br>50
 50 # Location of the JKS trust store file that contains the certificates of the source and 51 # the target HTTPS endpoints.
 51 # the target HTTPS endpoints.<br>52 # Note that this configuratio
      # Note that this configuration setting is only applied when the URL to the source and/or
            the
 53 # target App Suite endpoints are using the HTTPS protocol.
 54<br>55
 55 \# The default value is empty, which causes the use of the CA certificates that are bundled \# with the Java Runtime Environment.
      # with the Java Runtime Environment.
 57<br>58
 58 # Example:<br>59 # com.open
      # com.openexchange.omf.ssl.truststore.file=/opt/open-xchange/omf/worker-keystore.jks
 60<br>61
      # Example for using the bundled CA certificates:
 62 # com.openexchange.omf.ssl.truststore.file=<br>63 com.openexchange.omf.ssl.truststore.file=
      63 com.openexchange.omf.ssl.truststore.file=
 64
 65 \# The password to use to open the JKS trust store file.<br>66 \# Only relevant when the configuration parameter above
      # Only relevant when the configuration parameter above has been set.
 67 # Leave empty if no password is necessary (which is the common practice and , hence , the
            default).
 68 #
 69 \# Example with no password being needed to access the trust store file:<br>70 \# com.openexchange.omf.ssl.truststore.password=
70 # com.openexchange.omf.ssl.truststore.password=<br>71 # Another example where a password is needed to<br>72 # com.openexchange.omf.ssl.truststore.password=
      # Another example where a password is needed to access the trust store file:
      # com.openexchange.omf.ssl.truststore.password=secret
      com.openexchange.omf.ssl.truststore.password=
73<br>74<br>75
      # The connect timeout for all outbound HTTP/REST requests.
 \begin{array}{r} 76 \\ 77 \end{array} #
 77 # Example:<br>78 # com.open
      # com.openexchange.omf.http.connect.timeout=2m
 79 #
 80 # Defaults to 1m.<br>81 com.openexchange.
      com.openexchange.omf.http.connect.timeout=1m
 82<br>83
      # The read timeout for all outbound HTTP/REST requests.
 84<br>85
 85 # Example:<br>86 # com.open
      86 # com.openexchange.omf.http.read.timeout =10m
 87<br>88
 88 # Defaults to 5m.<br>89 com.openexchange.
      com.openexchange.omf.http.read.timeout=5m
 90<br>91
      # The write timeout for all outbound HTTP/REST requests.
 92 #<br>93 #
 93 # Example:<br>94 # com.open
      # com.openexchange.omf.http.write.timeout=10m
 95<br>96
 96 # Defaults to 5m.<br>97 com.openexchange.
      97 com.openexchange.omf.http.write.timeout=5m
98
      # The read timeout for slow outbound HTTP/REST requests.
\begin{matrix} 100 &  # \\ 101 &  # \end{matrix}101 # Example:<br>102 # com.open
      # com.openexchange.omf.http.slow.read.timeout=20m
103
104 # Defaults to 30m.<br>105 com.openexchange.o
      com.openexchange.omf.http.slow.read.timeout=30m
106
```
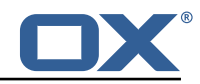

<span id="page-11-0"></span>107 # The write timeout for slow outbound HTTP/REST requests. 108 # 109 # Example:<br>110 # com.open # com.openexchange.omf.http.slow.write.timeout=12m 111<br>112 112 # Defaults to 30m.<br>113 com.openexchange.o com.openexchange.omf.http.slow.write.timeout=30m 114 115 ###<br>116 ### ### Migration Database 117 ### 118 119 # The OMF target migration db url 120 # Should be in the format jdbc:mysql://mysql.example.com/migration  $121$  # Default:  $\leq$ mpty> # Default: <empty> 122 com.openexchange.omf.target.sql.migration.url= 123<br>124 124 # The OMF target migration db user<br>125 # Default: <empty> 125 # Default: <empty><br>126 com.openexchange.o com.openexchange.omf.target.sql.migration.user= 127 128 # The OMF target migration db password<br>129 # Default: <empty> # Default: <empty> 130 com.openexchange.omf.target.sql.migration.password= 131 132 ###<br>133 ### ### File Migration Settings<br>### 134 135 136 # Global Number of requests going to the source system<br>137 com.openexchange.omf.target.files.migration.concurrenc 137 com.openexchange.omf.target.files.migration.concurrency.global.limit =25 138<br>139 # Number of requests going to the source system that are initiated by a single inbound request 140 com.openexchange.omf.target.files.migration.concurrency.single.limit=5 141 142 ### 143 ### Provisioning Configuration 144 ###  $145$  #<br> $146$  # # Configuration required for the premigration mappings 147 # 148 #com.openexchange.omf.target.premigration.[reseller].password= 149 150 ### 151 ### Mail Filter Migration Settings<br>152 ### 152 153 154 # Skip adding mail filters that have more redirects than the max redirects # configured on the sieve server. If true, then all other filters will be added 156  $\#$  and the failed rules will be passed back to the client. If false, then an 157  $\#$  exception will be thrown to the web service. # exception will be thrown to the web service. 158 com.openexchange.omf.target.mailfilter.skip.redirect.failures=true 159 # What should be the value of the LDAP attribute oxDeliveryStatus for dual-provisioned users? 161 # Default: ORIGINAL 162 # 163 # That value can be overridden by target brand. 164 # com.openexchange.omf.target.dualprovision.user.deliveryStatus.[brandName]=...<br>165 # e.g.:  $# e.g.:$ 166 # com.openexchange.omf.target.dualprovision.user.deliveryStatus.targetBrand1=ORIGINAL # When no per-target-brand value is defined here, the value of 168 # com.openexchange.omf.target.dualprovision.user.deliveryStatus # will be used as the default/fallback.  $170 +$ <br> $171 +$ 171 # Finally, both this property and the Target override can be overridden in the Source<br>172 # config with key "deliveryStatus" # config with key "deliveryStatus" 173 174 com.openexchange.omf.target.dualprovision.user.deliveryStatus=ORIGINAL

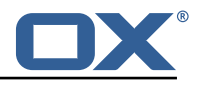

```
File 4 /opt/open-xchange/etc/omf-worker.properties
```

```
1 # The OMF Worker configuration mode.
 2         3         4         5         6         7         8         9<br>4         5         6         7         8         9
     # Options:
     4 # 1. local - uses local configuration files. This is useful for single
     # worker node OMF platforms.
     6 # 2. distributed - uses the Zookeeper distributed configuration
     # to distribute the same configuration among all workers in a group.
     # This provider creates a single connection to the Zookeeper worker
     # group config node and listens for updates.
10 #
     # Default: "local"
12 #
     com.openexchange.omf.worker.config.mode=
14
     ##
16 ### ZooKeeper Configuration
     17 ###
18<br>19
     # The Zookeeper server address that the client will connect to
\begin{array}{c} 20 \\ 21 \end{array}# This property is required
22
     # Example: localhost:2181
23<br>24<br>25com.openexchange.omf.worker.zookeeper.address=
26<br>2727 # The Zookeeper worker group id. Identifies the group that this worker<br>28 # belongs to. All worker nodes servicing the same migration should
28 # belongs to. All worker nodes servicing the same migration should
29 \# use the same id. Worker group member nodes will be created here 30 \# and the configuration for this group will be used for this work
     # and the configuration for this group will be used for this worker.
31 32# Default value: default
33 #
     # Example: customer1
34<br>35<br>36
     com.openexchange.omf.worker.zookeeper.group.id=
37<br>38
38 # The Worker 's id. Identifies the worker within a group of workers.
39 # This should be unique within a worker group. This id will be used 40 # as the member id for the worker GroupMember management.
     # as the member id for the worker GroupMember management.
41<br>42
     # Default value: the hostname
43<br>44
     # Example: worker1
45 #<br>46 c
     com.openexchange.omf.worker.zookeeper.member.id=
\frac{18}{48}48 # The Zookeeper authentication user
49
     # This property is optional
\frac{50}{51}# Example: user
53 #<br>54 \circcom.openexchange.omf.worker.zookeeper.auth.user=
55<br>56
     # The Zookeeper authentication password
57 #
     # This property is optional
58 + 4<br>59 + 4<br>60 + 4# Example: password
61<br>62
     com.openexchange.omf.worker.zookeeper.auth.password=
63
64 # Worker Status Publishing: when enabled (empty or > 0), this property controls<br>65 # after how long the Worker should post its status as being "IDLE" when attempt
     # after how long the Worker should post its status as being "IDLE" when attempting to
66 # retrieve the next Batch to process, and also whether it should update its status to 67 # the ID of the Batch that it starts processing.
     # the ID of the Batch that it starts processing.
68 #
     # When disabled (<= 0), the Worker will not update its status.
59<br>70
```
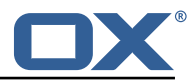

```
71 # The status is kept in the ZooKeeper ZNode tree , under /omf/status/workers /{group }/{
            worker}
 \begin{array}{ccc} 72 & \# \\ 73 & \# \end{array}73 # This property is optional, and defauls to 20s.<br>74 # Syntax: <value>[d|h|m|s|ms]
      74 # Syntax: <value >[d|h|m|s|ms]
      # Example: com.openexchange.omf.idle.status.after=5s
      com.openexchange.omf.idle.status.after=20s
 75<br>76<br>77<br>78
 78 ###
 79 ### Sources
      80 ###
 81<br>82
 82 # The source(s) that this worker services.<br>83 # This property tells the worker to collec
 83 \# This property tells the worker to collect migration batches for the 84 \# specified source name(s) and determines the Kafka topics the worker
      # specified source name(s) and determines the Kafka topics the worker
 85 # listens on, each source name bein prefixed with "omf-batch-" to translate
 86 # into a topic name (e.g. a source named "source1" will cause the worker
 87 # to listen on a Kafka topic "omf-batch-source1").
 88<br>89
 89 # This property is comma delimited and may contain whitespaces between<br>90 # entries.
 90 # entries.<br>91 # This pro
 91 # This property is required.<br>92 # It is applied dynamically
      # It is applied dynamically upon configuration reloading.
 93 \# Acceptable values are zero, one or more source names (an empty string 94 \# will be treated as an empty list)
      # will be treated as an empty list).
 95<br>96
      # Example: source1, source2
 97<br>98
      com.openexchange.omf.worker.sources=
\frac{99}{100}# Whether to allow dynamic source management, where the list of source topics
101 # to subscribe to can be overridden with a JSON array of source names in the 102 # ZooKeeper node /omf/assign/{groupId}/{workerId}
102 # ZooKeeper node /omf/assign/{ groupId }/{ workerId}
      # When enabled, any change to that ZNode is immediately reflected in the Kafka
104 # consumer component (in the same way as when the configuration property above 105 # is reloaded).
      # is reloaded).
106 # Note that when a JSON list or a non-empty JSON string is defined in that ZNode ,
107 # it will always override the sources that are configured in the property 108 # com.openexchange.omf.worker.sources above.
      # com.openexchange.omf.worker.sources above.
109 # When the content of the ZNode is null (not set) or an empty JSON string,<br>110 # then the sources in com.openexchange.omf.worker.sources will be subscrib
110 # then the sources in com.openexchange.omf.worker.sources will be subscribed to.<br>111 # An empty JSON array, however, signifies that no sources are subscribed to.
      # An empty JSON array, however, signifies that no sources are subscribed to.
112<br>113
      # Optional, the default setting is to disable dynamic source configuration.
114 #
115 # Example:<br>116 # com.open
      # com.openexchange.omf.worker.enableDynamicSources=true
117 +<br>118 c
      com.openexchange.omf.worker.enableDynamicSources=false
119
120 ###<br>121 ###
      ### Migration Database
122 ###
123 #<br>124 #
124 # Note that the following properties (com.openexchange.omf.workr.sql.migration.*)<br>125 # merely act as placeholders that are used in omf-client-pools.yaml
125 # merely act as placeholders that are used in omf-client-pools.yaml<br>126 # Further customization of the database connections to the migration
126 # Further customization of the database connections to the migration databases may<br>127 # be customized there and if these properties are not used as placeholders,
      # be customized there and if these properties are not used as placeholders,
128 # changing them here won 't have any effect.
129
130
131 # The JDBC URI to use to connect to the OMF worker migration database.<br>132 # Should be in the format jdbc:mysql://omf-migration-db/
      # Should be in the format jdbc:mysql://omf-migration-db/
133 # This property is mandatory and has no default value.<br>134 com.openexchange.omf.worker.sql.migration.url=
      com.openexchange.omf.worker.sql.migration.url=
135
136 # The username to use to connect to the OMF worker migration database.<br>137 # This property is mandatory and has no default value.
      # This property is mandatory and has no default value.
138 com.openexchange.omf.worker.sql.migration.user=
139<br>140
      # The password to use to connect to the OMF worker migration database.
141 # This property is mandatory and has no default value.
```
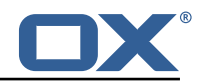

```
142 com.openexchange.omf.worker.sql.migration.password=
143
144 ###<br>145 ###
      145 ### HTTPS Client Settings
146 ###
147<br>148
148 # Location of the JKS trust store file that contains the certificates of the source and<br>149 # the target HTTPS endpoints.
149 # the target HTTPS endpoints.<br>150 # Note that this configuratio
      # Note that this configuration setting is only applied when the URL to the source and/or
           the
151 # target App Suite endpoints are using the HTTPS protocol.
152<br>153
153 # The default value is empty, which causes the use of the CA certificates that are bundled<br>154 # with the Java Runtime Environment.
      # with the Java Runtime Environment.
155 #<br>156 #
156 # Example:<br>157 # com.open
      # com.openexchange.omf.ssl.truststore.file=/opt/open-xchange/omf/worker-keystore.jks
158<br>159
159 # Example for using the bundled CA certificates:<br>160 # com.openexchange.omf.ssl.truststore.file=
      # com.openexchange.omf.ssl.truststore.file=
161 com.openexchange.omf.ssl.truststore.file=
162<br>163
      # The password to use to open the JKS trust store file.
164 # Only relevant when the configuration parameter above has been set.
      # Leave empty if no password is necessary (which is the common practice and, hence, the
           default).
\begin{matrix} 166 & # \\ 167 & # \end{matrix}167 \# Example with no password being needed to access the trust store file:<br>168 \# com.openexchange.omf.ssl.truststore.password=
168 # com.openexchange.omf.ssl.truststore.password=
169 # Another example where a password is needed to access the trust store file:<br>170 # com.openexchange.omf.ssl.truststore.password=secret
170 # com.openexchange.omf.ssl.truststore.password=secret<br>171 com.openexchange.omf.ssl.truststore.password=
      com.openexchange.omf.ssl.truststore.password=
172<br>173
      # The connect timeout for all outbound HTTP/REST requests.
174 +<br>175 +175 # Example:<br>176 # com.open
      # com.openexchange.omf.http.connect.timeout=2m
177 #<br>178 #
178 # Defaults to 1m.<br>179 com.openexchange.
      com.openexchange.omf.http.connect.timeout=1m
180<br>181
      # The read timeout for all outbound HTTP/REST requests.
182<br>183
183 # Example:<br>184 # com.open
      # com.openexchange.omf.http.read.timeout=10m
185 #<br>186 #
186 # Defaults to 5m.<br>187 com.openexchange.
      com.openexchange.omf.http.read.timeout=5m
188
      # The write timeout for all outbound HTTP/REST requests.
190<br>191
      # Example:
192 # com.openexchange.omf.http.write.timeout =10m
193 #<br>194 #
194 # Defaults to 5m.<br>195 com.openexchange.
      com.openexchange.omf.http.write.timeout=5m
196<br>197
      # The read timeout for slow outbound HTTP/REST requests.
198 #<br>199 #
199 # Example:<br>200 # com.open
      # com.openexchange.omf.http.slow.read.timeout=20m
201<br>202
202 # Defaults to 30m.<br>203 com.openexchange.o
      com.openexchange.omf.http.slow.read.timeout=30m
204
      # The write timeout for slow outbound HTTP/REST requests.
206 #<br>207 #
      # Example:
208 # com.openexchange.omf.http.slow.write.timeout =12m
209 #<br>210 #
      # Defaults to 30m.
211 com.openexchange.omf.http.slow.write.timeout=30m
```
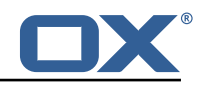

212<br>213 ## 214 ### User Quota Settings (see also Cloud-Plugins Settings below)  $215$ 216<br>217 217 # The mode for user quota.<br>218 # Allowed values are user, # Allowed values are user, context, keep 219 # If user is selected, user quota will be set during premigration and cutover of users<br>220 # If context quota is selected, no user quota will be set and existing user quota will # If context quota is selected, no user quota will be set and existing user quota will be stripped 221 # If keep is selected , the user quota will not be touched and the existing value will be used on the target 222 # Default: user<br>223 com.openexchang com.openexchange.omf.worker.user.quota.mode=user 224<br>225 225 # Setting to control the behaviour when user.quota.mode is set to user.<br>226 # If set to true, will keep the existing value of the user if present a 226 # If set to true, will keep the existing value of the user if present and above 0<br>227 # if set to false, will use the configured default user, quota, default Quota # if set to false, will use the configured default user.quota.defaultQuota 228 # Default: false<br>229 com.openexchange 229 com.openexchange.omf.worker.user.quota.keepIfPresent=false 230 231  $\#$  The default Quota for a user, if the user.quota.mode is set to user 232  $\#$  Default: 1000L # Default: 1000L 233 com.openexchange.omf.worker.user.quota.defaultQuota =1000 234<br>235 # Should mail quota be set in case source is not cloud-plugins based. 236 # See also com.openexchange.omf.worker.cloudplugins .\* in case source \*is\* cloud-plugins based. 237 # The settings here have precedence of the cloudplugins settings above since<br>238 # quota migration is executed almost at the end after mail and files have be # quota migration is executed almost at the end after mail and files have been transferred . 239 # true/false<br>240 # Default: f 240 # Default: false<br>241 com.openexchange com.openexchange.omf.worker.user.mail.quota.migration=false 242<br>243 243 # If true, set the mail quota to whatever the file quota will be set  $244$  # influenced by the quota settings above # influenced by the quota settings above. 245 # Default: true<br>246 com.openexchang 246 com.openexchange.omf.worker.user.mail.quota.sameAsFile=true  $247$ <br> $248$ 248 # If sameAsFile is set to false, what default should be used?<br>249 # use the below value 249 # use the below value<br>250 # Default: 1000 250 # Default: 1000<br>251 com.openexchang 251 com.openexchange.omf.worker.user.mail.quota.defaultQuota =1000 252<br>253 253 # Before starting the (DMF) mail migration, set quota to this value  $254$  # or set it to '0' to disable that feature 254 # or set it to '0' to disable that feature  $255$  # Default: 0 com.openexchange.omf.worker.user.mail.quota.overCommitValue=0 257 258 # What should be the value of the LDAP attribute oxDeliveryStatus for pre-provisioned users? 259 # Default: ORIGINAL  $\begin{array}{c} 260 \\ 261 \end{array}$  # # This property can be overridden in the Source config with key "deliveryStatus"  $\begin{matrix} 262 \\ 263 \end{matrix}$  # 263 com.openexchange.omf.worker.premigration.user.deliveryStatus=ORIGINAL 264 265 # That value can be overridden by target brand. Note that the Source config will 266 # override the target brand override for a Source. 267 # com.openexchange.omf.worker.premigration.user.deliveryStatus.[brandName]=...  $268$  # e.g.:<br>269 # com o 269 # com.openexchange.omf.worker.premigration.user.deliveryStatus.targetBrand1=ORIGINAL 270 # When no per-target-brand value is defined here, the value of 271 # com.openexchange.omf.worker.premigration.user.deliveryStatus 271 # com.openexchange.omf.worker.premigration.user.deliveryStatus<br>272 # will be used as the default/fallback. # will be used as the default/fallback. 273 274 ###<br>275 ### 275 ### Kafka Configuration 276 ### 277 # 278 # OMF Workers are both Kafka Consumers and Producers:

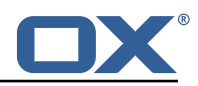

279  $\#$  \* the OMF Worker uses a Kafka Consumer to poll jobs from Kafka job 280  $\#$  queues ("omf-batch-\$fsourceName}") # queues ("omf-batch-\${sourceName}") 281  $\#$  \* the OMF Worker uses a Kafka Producer to send job responses to the 282  $\#$  iob response queue ("omf-response") iob response queue ("omf-response") 283 # 284 # Use the official Apache Kafka configuration documentation # for all required and optional properties as well as defaults: 286 # Producer: https://kafka.apache.org/documentation/#producerconfigs<br>287 # Consumer: https://kafka.apache.org/documentation/#consumerconfigs # Consumer: https://kafka.apache.org/documentation/#consumerconfigs 288 #  $289$  # The following Producer properties are automatically set by the  $290$  # worker and cannot be used here: 290  $\#$  worker and cannot be used here:<br>291  $\#$  - key serializer 291 # - key.serializer<br>292 # - value.serializ 292 # - value.serializer<br>293 # - acks 293 # - acks<br>294 # - retr: 294 # - retries  $295$  # - client.id<br> $296$  # - enable.id # - enable.idempotence  $297$  #<br>298 # 298  $\#$  The following Consumer properties are automatically set by the 299  $\#$  worker and cannot be used here: 299  $\#$  worker and cannot be used here:<br>300  $\#$  - key.deserializer 300 # - key.deserializer # - value.deserializer 302 # - enable.auto.commit<br>303 # - max.poll.records 303 # - max.poll.records<br>304 # - auto.commit.inte # - auto.commit.interval.ms 305 # - group.id  $\begin{array}{r} 306 \\ 307 \\ 4 \end{array}$  +  $\begin{array}{r} 2 \\ - \\ 2 \end{array}$  client.id # - client.id 308<br>309 # Properties of the OMF Producer are prefixed with "kafka.producer." 310 # Ex: "kafka.producer.bootstrap.servers"  $\begin{array}{@{}c@{\hspace{1em}}c@{\hspace{1em}}l} 311 & # \\
312 & # \end{array}$ # Properties of the OMF Consumer are prefixed with "kafka.consumer." 313 # Ex: "kafka.consumer.bootstrap.servers"  $314$ <br> $315$ # Properties shared between the producer and consumer can either  $316$  # be set individually, or using the prefix "kafka.". However, if the  $317$  # property is set with the producer or consumer prefix those will # property is set with the producer or consumer prefix, those will 318 # supersede the common property.<br>319 # Ex: "kafka.bootstrap.servers' # Ex: "kafka.bootstrap.servers" 320 # 321<br>322 322 ### ### Cloud-Plugins Settings  $324 + # #$ 325<br>326  $326$  # The mode for user mail quota.<br> $327$  # Allowed values are user remo 327 # Allowed values are user, remove, keep<br>328 # If user is selected, user mail quota # If user is selected, user mail quota will be set to a configurable default 329 # If remove quota is selected , no user mail quota will be set and existing user mail quota will be stripped 330 # If keep is selected, the user mail quota will not be touched and the existing value will be used on the target if present 331 # Default: user 332 com.openexchange.omf.worker.cloudplugins.user.quota.mode=user 333<br>334 # Setting to control the behaviour when user.quota.mode is set to user.  $335$  # If set to true, will keep the existing value of the user if present and above 0<br> $336$  # if set to false, will use the configured default user.quota.defaultQuota 336 # if set to false, will use the configured default user.quota.defaultQuota<br>337 # Default: true 337 # Default: true 338 com.openexchange.omf.worker.cloudplugins.user.quota.keepIfPresent=true 339<br>340  $340$  # The default mail quota for a user, if the user.quota.mode is set to user  $341$  # Default: 1000 341 # Default: 1000<br>342 com.openexchang 342 com.openexchange.omf.worker.cloudplugins.user.quota.defaultQuota =1000 343<br>344 344 # During Cutover, set the LDAP user entities' classes of service to the<br>345 # list of values configured in this property. # list of values configured in this property.  $346 +$ <br> $347 +$ # Note that if the property is missing or empty, then the classes of 348 # service attribute will not be set.

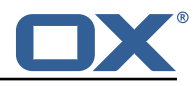

```
349 # Since this is a list, individual values are separated with "," or " ", 350 # or a combination thereof.
     # or a combination thereof.
\begin{array}{@{}c@{\hspace{1em}}c@{\hspace{1em}}l} 351 & # \\ 352 & # \end{array}# Examples:
353 # com.openexchange.omf.worker.logic.classes.of.service=cloud_pim , cloud_nine
      # com.openexchange.omf.worker.logic.classes.of.service=
355 #
356 # Default: empty: don 't set the classes of service attribute
     357 com.openexchange.omf.worker.logic.classes.of.service=
358
359 # Whether to always set the oxDeliveryStatus attribute to HOLD prior to performing
     # the cutoff (when set to "true"), or only doing so when the current value of the
361 # oxDeliveryStatus attribute is neither empty, OXAAS or BLOCKED (when set to "false").<br>362 # When this configuration setting is set to "false", and the oxDeliveryStatus
362 # When this configuration setting is set to "false", and the oxDeliveryStatus
363 # attribute of at least one of the users of a context is set to OXAAS or empty, 364 # then that context will not be migrated.
364 # then that context will not be migrated.
365 # Use this to avoid overwriting already migrated contexts, as an additional verification<br>366 # to the context mapping table.
     # to the context mapping table.
367<br>368
368 # Default: false<br>369 com.openexchange
     369 com.openexchange.omf.worker.cloudplugins.status.hold.overwrite=false
370<br>371
     # When the migration of a context fails during cutoff, its oxDeliveryStatus attribute
372 # is set back to its original value when<br>373 # com.openexchange.omf.worker.logic.keep
373 # com.openexchange.omf.worker.logic.keep.deliveryStatus
     # is set to true.
\begin{array}{r} 375 \ 376 \ \end{array} #
376 # This attribute controls whether setting it back to OXAAS or empty should be allowed
377 # (when set to false), or whether its value should be overriden with another value 378 # (when set to true).
378 # (when set to true).<br>379 # When this configura
     # When this configuration property is set to true, the value with which oxDeliveryStatus
380 # should be overridden in case of context cutoff migration failure when it's previous
381 # value was empty or OXAAS is defined in<br>382 # com.openexchange.omf.worker.cloudplugin
     # com.openexchange.omf.worker.cloudplugins.status.enforce.failed.migration.with
383 #
384 # Default: true<br>385 com openexchange
     385 com.openexchange.omf.worker.cloudplugins.status.enforce.failed.migration=true
386<br>387
     387 # The value with which to override the oxDeliveryStatus after a failed cutoff migration
388 # if its original value was empty or OXAAS and
389 # com.openexchange.omf.worker.cloudplugins.status.enforce.failed.migration
     # is set to true.
391<br>392
392 # Default: ORIGINAL<br>393 com.openexchange.om
      393 com.openexchange.omf.worker.cloudplugins.status.enforce.failed.migration.with=ORIGINAL
394<br>395
395 ###
396 ### File Migration Settings
      # # #398
399 # Whether to parellelize the various file/filestore related operations:<br>400 # - synchronizing (downloading and uploading) of files
      # - synchronizing (downloading and uploading) of files
401 # - updating of filestores quotas
402 # - updating of filestore references<br>403 # - updating of file references
      # - updating of file references
404 #<br>405 #
      # There are multiple options:
406 #
407 # 1. off: the file related operations are not parellelized and, instead, 408 # executed sequentially (one context at a time);
408 \# executed sequentially (one context at a time);<br>409 \# example:
      # example:
410 # com.openexchange.omf.worker.files.parallel.threads=off
411 #<br>412 #
412 \# 2. auto: the operations are parallelized, with as many threads in parallel 413 \# as there are CPU cores:
413 # as there are CPU cores;<br>414 # example:
     # example:
415 # com.openexchange.omf.worker.files.parallel.threads=auto
416 #
417 # 3. a number: the operations are parallelized, with as many thrads in
418 # parallel as specified with that number<br>419 # example:
            example:420 # com.openexchange.omf.worker.files.parallel.threads=4
```
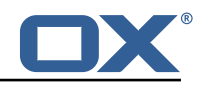

 $\begin{array}{cc} 421 & # \\ 422 & # \end{array}$ # Optional. Default: auto 423 com.openexchange.omf.worker.files.parallel.threads=auto  $424$ 425 # Wether to check for missing files on source in the cutover phase 426<br>427 # When enabled, an error will be logged for missing files  $428$  #<br> $429$  # 429  $\#$  Note that the migration would be stopped anyway on a missing file on the 430  $\#$  source because the file could not be migrated as part of the normal preS # source because the file could not be migrated as part of the normal preSync 431 # or cutover.<br>432 com.openexcha 432 com.openexchange.omf.worker.files.check.source.missingFiles=false 433<br>434 # Wether to check for missing files on the target in the cutover phase 435 # 436 # When enabled, an error will be logged for missing files. The check<br>437 # will compare all fileRefs in the database with the configured file 437  $\#$  will compare all fileRefs in the database with the configured fileStorage 438  $\#$  and if any of the fileRefs is missing an exception is thrown # and if any of the fileRefs is missing, an exception is thrown. 439 com.openexchange.omf.worker.files.check.target.missingFiles=false 440<br>441 441 ### 442 ### Worker Behavior Configuration 443 444<br>445 445 # Whether to update the oxDeliveryStatus attribute in oxCloudUser  $446$  # entities in the target LDAP (true) or not (false) # entities in the target LDAP (true) or not (false). 447 # Optional, defaults to true.<br>448 com.openexchange.omf.worker.1 com.openexchange.omf.worker.logic.update.deliveryStatus=true 449<br>450 450 # When updating the oxDeliveryStatus is enabled  $(*)$ , this flag configures 451 # whether in case of the failure of the migration of a context the # whether, in case of the failure of the migration of a context, the 452  $\#$  oxDeliveryStatus attribute of all the users within that context should 453  $\#$  be set to:  $453$  # be set to:<br> $454$  # - true = t # - true = their value prior to the migration (true), 455  $#$  - false = the value 'ORIGINAL'  $(**)$ 456 457 # (\*) see com.openexchange.omf.worker.logic.update.deliveryStatus above 458 # (\*\*) or the value defined in com.openexchange.omf.worker.logic.failed.deliveryStatus 459 # 460 # Optional, defaults to false<br>461 com.openexchange.omf.worker.l com.openexchange.omf.worker.logic.keep.deliveryStatus=false 462 463 # When overwriting oxDeliveryStatus with a fixed value in case of a failed  $464$  # cutover of a context  $(*)$ , this configuration setting indicates whether # cutover of a context (\*), this configuration setting indicates whether 465 # that oxDeliveryStatus value should be 'ORIGINAL ' or another value.  $\begin{matrix} 466 & 4 \\ 467 & 4 \end{matrix}$ 467 # Note that if the value is different from ORIGINAL, OXAAS, HOLD 468 # or BLOCKED, it requires the use of a Cloud-Plugins version that 468 # or BLOCKED, it requires the use of a Cloud-Plugins version that supports<br>469 # arbitrary oxDelivervStatus values -- see CP-259 # arbitrary oxDeliveryStatus values -- see CP-259 470 #<br>471 # 471 # (\*) com.openexchange.omf.worker.logic.keep.deliveryStatus=true 472 473 # Optional, defaults to ORIGINAL<br>474 com.openexchange.omf.worker.logi 474 com.openexchange.omf.worker.logic.failed.deliveryStatus=ORIGINAL 475 476 # Default maximum duration for a Batch, if it doesn't have a deadline  $477$  # attached to its Window. 477 # attached to its Window.<br>478 # Set it to the value "no # Set it to the value "none" to avoid applying a maximum duration (if there 479 # is no Window deadline), like so: 480 # com.openexchange.omf.worker.batch.default.max.duration=none<br>481 # Optional. defaults to 1h. # Optional, defaults to 1h. 482 com.openexchange.omf.worker.batch.default.max.duration =1h 483<br>484  $484$  # Whether to unlock successfully migrated contexts on the source.<br> $485$  # Optional, defaults to false 485 # Optional, defaults to false<br>486 com.openexchange.omf.worker.l com.openexchange.omf.worker.logic.unlock.successful.source=false 487 488 # Maximum amount of times we attempt to unlock the source contexts after 489 # a failed delta-sync Batch migration.<br> $\begin{bmatrix} 490 \\ 400 \end{bmatrix}$  # Optional defaults to 3 490 # Optional, defaults to 3<br>491 com.openexchange.omf.work com.openexchange.omf.worker.logic.max.unlock.attempts=3 492

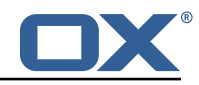

```
493 \# Minimum amount of contexts that must survive a step in a batch 494 \# disabled if set to 0
       # disabled if set to 0
495 # Default: 1<br>496 com.openexch
       496 com.openexchange.omf.worker.logic.keep.going.min=1
497<br>498
498 # Percentage of contexts that must succeed a step in a batch 499 # disabled if set to 0
      # disabled if set to 0
500 # Must be between 0 and 100<br>501 # Default: 50
501 # Default: 50<br>502 com.openexcha
      com.openexchange.omf.worker.logic.keep.going.percentage=50
503<br>504
504 # Used to determine how the context identifier should be found.<br>505 # Options:
505 # Options:<br>506 # 1. <em
506 # 1. <empty>: context identifier not used<br>507 # 2. contextName: uses the context name w
507 # 2. contextName: uses the context name without the brand prefix<br>508 # This property can be overridden by the Source config with key co
508 # This property can be overridden by the Source config with key contextIdentifier<br>509 com.openexchange.omf.worker.logic.context.identifier.mode=
       com.openexchange.omf.worker.logic.context.identifier.mode=
510
511 ###
512 ### Mail Migration Properties
513 ###<br>514 # T
514 # These contain several "source" based properties which<br>515 # are used by OMF to determine how to migrate a user ba
      # are used by OMF to determine how to migrate a user based on
516 # the settings for the "source" that they belong to.<br>517 # The "source" is referred to as both the OMF "sourc
517 # The "source" is referred to as both the OMF "source" and the mail<br>518 # "source" which may be different. Some OMF source based properties
      # "source" which may be different. Some OMF source based properties
519 \# are dependent on the DMF "brand". For instance, the mail source host 520 \# default property value must be a source host that is configured in
520 # default property value must be a source host that is configured in 521 # DMF for the "brand" that the source matches.
      # DMF for the "brand" that the source matches.
522
523 # The interval in ms that OMF will poll the DMF<br>524 # API to check the user migration status during
524 # API to check the user migration status during 525 # presync
      # presync
526 #<br>527 #
      # This configuration property is optional.
528<br>529
      # Default: 30000
530 #<br>531 #
      # Example:
532 # com.openexchange.omf.worker.mail.presync.poll.interval.ms=30000<br>533 com.openexchange.omf.worker.mail.presync.poll.interval.ms=
      com.openexchange.omf.worker.mail.presync.poll.interval.ms=
534
535 # The interval in ms that OMF will poll the DMF<br>536 # API to check the user migration status during
       # API to check the user migration status during
537 # cutover
538 #
      # This configuration property is optional.
540 #<br>541 #
      # Default: 2000
542 #<br>543 #
543 # Example:<br>544 # com.open
       544 # com.openexchange.omf.worker.mail.cutover.poll.interval.ms=2000
545 com.openexchange.omf.worker.mail.cutover.poll.interval.ms=
546<br>547
547 # The amount of time in minutes to wait on a DMF job before marking the
548 # user as aborted because of too long of mail sync during presync.<br>549 # This does not abort the mail sync but provides a way to unblock
       # This does not abort the mail sync but provides a way to unblock a worker.
550 #
      # This configuration property is optional.
552<br>553
      # Default: 180
554 +# Example:
556 # com.openexchange.omf.worker.mail.presync.abort.after.min=30<br>557 com.openexchange.omf.worker.mail.presync.abort.after.min=
       com.openexchange.omf.worker.mail.presync.abort.after.min=
558
559 # The amount of time in minutes to wait on a DMF job before marking the
       # user as aborted because of too long of mail sync during cutover.
561 # This does not abort the mail sync but provides a way to unblock a worker.
562 #
      # This configuration property is optional.
564 #
```
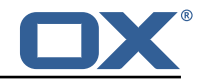

```
565 # Default: 20
566 #
567 # Example:
      568 # com.openexchange.omf.worker.mail.cutover.abort.after.min=20
569 com.openexchange.omf.worker.mail.cutover.abort.after.min=
570
      # The max amount of users that can be included in a request to DMF
572 # for getting/updating users.
573<br>574
      # This configuration property is optional.
575<br>576
      # Default: 50
577 #
578 # Example:<br>579 # com.open
579 # com.openexchange.omf.worker.mail.max.users.in.payload=50<br>580 com.openexchange.omf.worker.mail.max.users.in.payload=
      580 com.openexchange.omf.worker.mail.max.users.in.payload=
581
      # Set the default source mail host per OMF source
583<br>584
584 # Use property names that start with<br>585 # "com.openexchange.omf.worker.mail.
585 # "com.openexchange.omf.worker.mail.source.host."<br>586 # followed by the OMF source name.
      # followed by the OMF source name.
587
588 # A source mail host is not required for any OMF source,<br>589 # however, if there is not a default and a host
589 # however, if there is not a default and a host<br>590 # is not provided with the Appsuite source meta
      # is not provided with the Appsuite source metadata then the
591 # migration will fail
592<br>593
593 # Example:<br>594 # com.open
594 # com.openexchange.omf.worker.mail.source.host.source1=imap.host.name
      # com.openexchange.omf.worker.mail.source.host.source2=imap.host.name
596
      # Set the default source mail host port per OMF source
598 #
599 # Use property names that start with<br>600 # "com.openexchange.omf.worker.mail.
600 # "com.openexchange.omf.worker.mail.source.port."
      # followed by the OMF source name.
602 #
      # A source mail host port is not required for any OMF source,
604 # and is only used to forward to DMF. It is possible that DMF 605 # is configured to not make use of the source host port optio
605 # is configured to not make use of the source host port option 606 # which would make this property useless for that OMF source.
      # which would make this property useless for that OMF source.
607 #<br>608 #
      # Example:
609 # com.openexchange.omf.worker.mail.source.port.source1 =143
610 # com.openexchange.omf.worker.mail.source.port.source2 =993
611
      # Set the default source mail password per OMF source
613<br>614
      # Use property names that start with
615 # "com.openexchange.omf.worker.mail.source.password."<br>616 # followed by the OMF source name.
      # followed by the OMF source name.
617
618 # A source mail password is not required for any OMF source,<br>619 # and is only used to forward to DMF. It is possible that DM
      # and is only used to forward to DMF. It is possible that DMF
620 \# is configured to not make use of the source password option 621 \# which would make this property useless for that OMF source.
      # which would make this property useless for that OMF source.
622 #<br>623 #
623 # Example:<br>624 # com.open
      # com.openexchange.omf.worker.mail.source.password.source1=secret
625 # com.openexchange.omf.worker.mail.source.password.source2=secret2
626<br>627
      # Set the default imapc ssl option per OMF source
628 #<br>629 #
629 # Use property names that start with<br>630 # "com.openexchange.omf.worker.mail.
      # "com.openexchange.omf.worker.mail.imapc.ssl."
631 # followed by the OMF source name.
632 #
633 # There are 3 options:
634 # 1. "no"<br>635 # 2 "ima
      # 2. "imaps"
636 # 3. "starttls"
```
#### **Release Notes for** 2.1.0

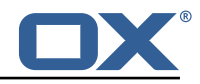

637<br>638 # An imapc ssl option is not required for any OMF source, 639  $\#$  and is only used to forward to DMF. It is possible that DMF  $640$   $\#$  is configured to not make use of the imanc sal ontion  $640$  # is configured to not make use of the imapc ssl option  $641$  # which would make this property useless for that OME s # which would make this property useless for that OMF source. 642<br>643 # Example: 644 # com.openexchange.omf.worker.mail.imapc.ssl.source1=no # com.openexchange.omf.worker.mail.imapc.ssl.source2=imaps 646  $647$  ###<br> $648$  ### 648 ### DMF Client Properties 649 ### 650<br>651 # OMF talks to DMF via an apikey that is linked to a DMF "brand". 652  $\#$  An OMF "source" is one-one with a DMF "brand". This means that 653  $\#$  the apikev set for an OMF source should match up with the desi 653  $\#$  the apikey set for an OMF source should match up with the desired  $654$   $\#$  DMF brand. # DMF brand. 655<br>656 # The DMF HTTP API URL. This is the URL without the API version. 657 # So if the versioned API URL is: https://dmf.host/dmf/v1<br>658 # then the URL to provide is "https://dmf.host/dmf" # then the URL to provide is "https://dmf.host/dmf" 659 # 660 # This configuration property is required. 661<br>662 com.openexchange.omf.worker.mail.dmf.url= 663<br>664 # Set the API key per source  $665$  #<br> $666$  # 666 # Use property names that start with 667 # "com.openexchange.omf.worker.mail.dmf.apikey."<br>668 # followed by the source name. # followed by the source name. 669 # # An API key is required for any source that will be 671 # serviced by this OMF instance. 672 673 # Example: 674 # com.openexchange.omf.worker.mail.dmf.apikey.source1=XYZ 675 # com.openexchange.omf.worker.mail.dmf.apikey.source2=ABC 676 # 677<br>678 # When the target brand is configured as being dynamic ('\*'), then the 679  $\#$  target brand must be provided by the source metadata.<br>680  $\#$  The following configuration properties can be used to # The following configuration properties can be used to map the brand 681 # names in the source metadata to different values before being used as 682 # the target brand name for preprovisioning. 683 # 684 # Syntax: 685 # com.openexchange.omf.worker.premigration.brand.map.<from >=<to> 686 687 # Example: 688 # com.openexchange.omf.worker.premigration.brand.map.brand1=reseller 689 # 690 # These properties are optional and the default behavior is to use the 691 # brand name in the source metadata as-is. # brand name in the source metadata as-is. 692 # com.openexchange.omf.worker.premigration.brand.map.<from >=<to> 693<br>694 694 # A default target brand to use when the target brand is configured as being 695 # dynamic ('\*') and no target brand is specified in the source metadata. # dynamic ('\*') and no target brand is specified in the source metadata. 696<br>697 # The property is optional and when not defined or blank, the brand must 698 # be part of the source metadata or the preprovisioning will fail. 699<br>700 com.openexchange.omf.worker.premigration.brand.default= 701 702  $\#$  Whether to parellelize the various premigration related operations:<br>703  $\#$  - creation of context 703 # - creation of context<br>704 # - verification of con # - verification of contexts on the target 705 706 # There are multiple options: 707 # 708 # 1. off: the file related operations are not parellelized and, instead,

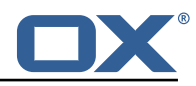

709 # executed sequentially (one context at a time);<br>710 # example: # example: 711 # com.openexchange.omf.worker.premigration.parallel.threads=off<br>712 **#** 712<br>713 713  $\#$  2. auto: the operations are parallelized, with as many threads in parallel 714  $\#$  as there are CPU cores; 714 # as there are CPU cores;<br>715 # example: example: 716 # com.openexchange.omf.worker.premigration.threads=auto  $717$  #<br> $718$  # # 3. a number: the operations are parallelized, with as many thrads in 719 # parallel as specified with that number 720 # example:<br>721 # com.open # com.openexchange.omf.worker.premigration.threads=4 722 # # Optional. Default: auto 724 com.openexchange.omf.worker.premigration.parallel.threads=auto 725 # Enable the OMF Mail Filter Migration Contributor. 727 # This should not be enabled if mail filters will not be migrated # by OMF (ex: migration by doveadm) 729 # # Default: false 731 # 732 # This property can be overridden by the Source config with key mailfilterEnabled com.openexchange.omf.worker.mailfilter.enabled=false 734 # Enable importing black/whitelist from Sources. 736 # # Default: true 738<br>739 739 # This property can be overridden by the Source config with key blackwhiteListEnabled com.openexchange.omf.worker.blackwhitelist.enabled=true 741 742  $\#$  When using the OMF Mail Filter Migration Contributor, set this to true<br>743  $\#$  if you want OMF to always overwrite the mail filters on Target for 743 # if you want OMF to always overwrite the mail filters on Target for # a user, even when they have no filters.  $\begin{array}{cc} 745 & # \\ 746 & + \end{array}$ # Default: true 747 # 748 # This property can be overridden by the Source config with key mailfilterWriteEmpty com.openexchange.omf.worker.mailfilter.writeEmpty=true 750 # Migrate Guard master keys and update mKeyIndex on target accordingly 752<br>753 # Default: false  $754$  #<br> $755$  # 755 # This property can be overridden by the Source config. com.openexchange.omf.worker.guard.enabled=false 757 758 # Set the black/white list size limit 759 # This is the limit for each list 760 # This can be overridden with the Source config key blackWhiteLimit.<br>761 com.openexchange.omf.worker.cloudplugins.blackwhite.limit=250 761 com.openexchange.omf.worker.cloudplugins.blackwhite.limit =250 762 # Skip adding black/white list entries that go beyond the configured limit. 764 # The skipped entries will be added as a MigrationEvent. 765 # If set to false, then the migration will fail if the limit is hit.<br>766 # This can be overridden with the Source config key blackWhiteLimitS 766 # This can be overridden with the Source config key blackWhiteLimitSkip. 767 com.openexchange.omf.worker.cloudplugins.blackwhite.limit.skip=true 768 # Configure the Migration Status Contributor identifier 770 # 771 # Options:<br>772 # \* <emp 772 # \* <empty>: Migration Status Contributor not used<br>773 # \* http: Uses the default HTTP Migration Status Co 773 # \* http: Uses the default HTTP Migration Status Contributor 774 # # Default: <empty> 776<br>777 777 # This property can be overridden with the Source config with key statusContributor. # com.openexchange.omf.worker.migration.status.contributor= 779 780 # Configure the HTTP Migration Status Contributor URL. This is only used if

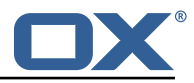

```
781 # com.openexchange.omf.worker.migration.status.contributor=http (or equivalent Source
          config)
782 #
     # Default: <empty>
784 #
785 # This property can be overridden with the Source config with key statusURL.
     # com.openexchange.omf.worker.migration.status.url=
787<br>788
     # Configure the HTTP Migration Status Contributor HTTP API Key Header. This is only used
         if
789 # com.openexchange.omf.worker.migration.status.contributor=http (or equivalent Source
         config)
790 #
     # Default: X-API-KEY
792 #
793 # This property can be overridden with the Source config with key apiKeyHeader.
     # com.openexchange.omf.worker.migration.status.apikey.header=
795
796 # Configure the HTTP Migration Status Contributor HTTP API Key Token. This is only used if
     797 # com.openexchange.omf.worker.migration.status.contributor=http (or equivalent Source
         config)
798 #
     # Default: <empty>
800 #
801 # This property can be overridden with the Source config with key apiKeyToken.<br>802 # com.openexchange.omf.worker.migration.status.apikey.token=
     # com.openexchange.omf.worker.migration.status.apikey.token=
```
#### <span id="page-23-0"></span>**File 5 /opt/open-xchange/etc/omf-feature-mapping.yml**

```
1 # Permission and Configuration Cascade migration rules.
  2 #
      # defaultMappings are mandatory but may be empty.
      4 # Optionally , per-target mappings or per-targetBrandName can be defined.
      # Those inherit from the default mappings.
  6 #
      version: 2
      defaultMappings:
9 # default rules apply to all targets and brands
10 permissionMappings:<br>11 # applied to each
11 # applied to each user:<br>12 # * permissionname: act
12 # * permissionname: action<br>13 # action := on/off
            # action := on/off<br>
# off := turn it o
                      off := turn it off whether it was set or not
            # on := turn it on whether it was set or not
            # * if not specified, keep as is.
\begin{array}{ccccc}\n & 14 & & & \# \\
15 & & & \# \\
16 & & & \# \\
17 & & & \# \\
18 & & & \# \n\end{array}18 # * all valid permission names:<br>
19 # webmail: on/off<br>
20 # calendar: on/off<br>
21 # contacts: on/off<br>
22 # tasks: on/off<br>
23 # infostore: on/off<br>
24 # projects: on/off<br>
25 # forum: on/off
            # webmail: on/off
            # calendar: on/off
             # contacts: on/off
            # tasks: on/off
            # infostore: on/off
            24 # projects: on/off
25 # forum: on/off<br>26 # pinboard_writ
26 # pinboard_write_access: on/off<br>
27 # webdav_xml: on/off<br>
28 # webdav: on/off<br>
29 # ical: on/off<br>
30 # vcard: on/off
                   vebdav_xml: on/off
            # webdav: on/off
            # ical: on/off<br># vcard: on/of
30 # vcard: on/off<br>31 # rss_bookmarks<br>32 # rss_portal: o<br>33 # mobility: on/<br>34 # edit_public_f<br>35 # read_create_s<br>36 # delegate_task
            # rss_bookmarks: on/off
            # rss_portal: on/off<br># mobility: on/off
                  mobility: on/off
            # edit_public_folders: on/off
            # read_create_shared_folders: on/off<br># delegate_tasks: on/off
36 # delegate_tasks: on/off
37 # edit_group: on/off<br>38 # edit resource: on/
38 # edit_resource: on/off<br>39 # edit_password: on/off
                   edit_password: on/off
```
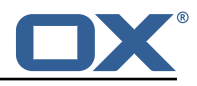

```
40 # collect_email_addresses: on/off<br>41 # multiple_mail_accounts: on/off<br>42 # subscription: on/off
             # multiple_mail_accounts: on/off
 42 # subscription: on/off<br>43 # publication: on/off
 43 # publication: on/off<br>44 # active_sync: on/off<br>45 # usm: on/off
             44 # active_sync: on/off
 45 # usm: on/off<br>46 # olox20: on/
 46 # olox20: on/off<br>47 # denied_portal:<br>48 # caldav: on/off
             # denied_portal: on/off
 48 # caldav: on/off<br>49 # carddav: on/of
 49 # carddav: on/off<br>50 configCascadeMappings<br>51 # applied to each c
          configCascadeMappings:
 51 # applied to each context and user:<br>52 # * redList and greenList are mutua<br>53 # redList:<br>54 # drop the capabilties that are
             # * redList and greenList are mutually exclusive; use one or the other, but not both
             # redList:
 54 # # drop the capabilties that are mentioned below:<br>55 # - config/com.openexchange.subscribe.crawler.yaho<br>56 # - config/com.openexchange.subscribe.socialplugin
             # - config/com.openexchange.subscribe.crawler.yahoocom
 56 # - config/com.openexchange.subscribe.socialplugin.yahoo<br>57 # - config/com.openexchange.subscribe.socialplugin.msn<br>58 # key/values that should be added if not present can be sp<br>59 # - addAllList := key/values that must 
             # - config/com.openexchange.subscribe.socialplugin.msn
             # key/values that should be added if not present can be specified using the keywords<br># - addAllList := kev/values that must be added to contexts and users
 59 # - addAllList := key/values that must be added to contexts and users<br>60 # - addUserList := only added to users
 60 # - addUserList := 0nly added to users<br>61 # - addCOntextList := 0nly added to conte
 61 # - addCOntextList := only added to contexts
 62 # NOTE:<br>63 # * va
 63 \# * values already present will be overridden with the values provided here<br>64 \# * adding the same key/value to users and contexts usually makes no sense,
 64 # * adding the same key/value to users and contexts usually makes no sense,<br>65 # since it is redundant information
 65 # since it is redundant information
 66 # addAllList:<br>67 # taxonomy/
 67 # taxonomy/all: blue<br>68 # taxonomy/numbers:
 68 # taxonomy/numbers: 12345512342423423423<br>69 # taxonomy/string: "Text"
             # taxonomy/string: "Text"
             # addUserList:
             # config/com.openexchange.unifiedquota.enabled: true
             # config/com.openexchange.myfeature.enabled: false
             73 # addContextList:
             74 # config/com.openexchange.subscribe.socialplugin.tiktak: false
                  config/com.openexchange.subscribe.socialplugin.knocknock: false
 76<br>77<br>77<br>77<br>75<br>77<br>77
 77 # Some more mappings.<br>78 # Those inherit the m
 78 # Those inherit the mappings from the defaultMappings.<br>79 # NOTE: however, since red- and greenlists are mutuall
 79 \# NOTE: however, since red- and greenLists are mutually exclusive and thus cannot be used 80 \# at the same time, for inheritance that means that greenList items replace all
       # at the same time, for inheritance that means that greenList items replace all
             redList
 81 # items from the parent mappings and vice-versa
 82 #
 83 # anotherMappings:
 84 # appliesToTargetName:<br>85 # - target1
 85 # - target1<br>86 # - target2
 86 # - target2<br>87 # permissionM
 87 # permissionMappings:<br>88 # calendar: on
 88 # calendar: on<br>89 # configCascadeM
 89 # configCascadeMappings:<br>90 # # the greenList defi
 90 \# \# the greenList defined here overrides and suppresses the redList 91 \# \# that is defined in defaultMappings
 91 # # that is defined in defaultMappings<br>92 # greenList:
 92 # greenList:<br>93 # # only m
 93 \# \# only migrate settings listed below<br>94 \# = config/com openeychange cloudpluging
 94 # - config/com.openexchange.cloudplugins.unifiedquota<br>95 # - config/com.openexchange.capability.drive
 95 \# - config/com.openexchange.capability.drive<br>96 \# \# add one additional key/value to contexts
 96 # # add one additional key/value to contexts<br>97 # addContextList:
 97 # addContextList:<br>98 # custom/fancy/
       98 # custom/fancy//option: "1337"
 99 #
100 # # targetBrandName rules inherit from default mappings as well<br>101 # evenMoreMannings:
       # evenMoreMappings:
102 # appliesToTargetBrandName:<br>103 # - targetBrand1
103 # - targetBrand1<br>104 # - targetBrand2
104 # - targetBrand2<br>105 # permissionMappin
105 # permissionMappings:<br>106 # edit resource: on
       # edit_resource: on
107 # configCascadeMappings:
108 # # the greenList defined here overrides and suppresses the redList<br>109 # # that is defined in defaultMappings
                # that is defined in defaultMappings
110 # greenList:
```
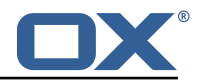

```
111 # # only migrate settings listed below<br>112 # - config/com.openexchange.cloudplugi
      112 # - config/com.openexchange.cloudplugins.foo
113 #<br>114 #
      114 # # some more targetBrandName rules
115 # yetAnotherMappings:
116 # appliesToTargetBrandName:<br>117 # - targetBrand3
117 # - targetBrand3
118 # - targetBrand4
119 # permissionMappings:<br>120 # edit group: off
              edit_group: off
121 # configCascadeMappings:<br>122 # # Augments the redLi
122 \# \# Augments the redList defined in defaultMappings with additional 123 \# \# redlisted canabilities:
123 # # redlisted capabilities:<br>124 # redList:
124 # redList:<br>125 # - conf
                  - config/com.openexchange.subscribe.socialplugin.google
126 #<br>127 #
127 # # target- and brandname rules can be combined as well<br>128 # targetAndBrandCombined:
      # targetAndBrandCombined:
129 # appliesToTargetBrandName:<br>130 # - targetBrand10
130 # - targetBrand10
131 # - targetBrand20
132 # appliesToTargetName:<br>133 # - target10
133 # - target10
134 # - target20
135 # permissionMappings:<br>136 # multiple mail acc
              multiple_mail_accounts: on
137 # configCascadeMappings:<br>138 # # Augments the redLi
138 \# \# Augments the redList defined in defaultMappings with additional 139 \# \# redlisted capabilities:
139 # # redlisted capabilities:<br>140 # redList:
140 # redList:<br>141 # - conf
      141 # - config/com.openexchange.subscribe.socialplugin.google
\begin{array}{r} 142 \\ 143 \end{array} #
143 # noPermission:<br>144 # appliesToTa
144 # appliesToTargetBrandName:<br>145 # - targetBrand10
145 # - targetBrand10<br>146 # - targetBrand20
\begin{array}{r}\n 146 \text{ } # \text{ } - \text{targetBrand20}\n 147 \text{ } # \text{ }\text{annliesToTargetNa}\n \end{array}# appliesToTargetName:
148 # - target10<br>149 # - target20
              - target20
150 # configCascadeMappings:<br>151 # # Augments the redLi
151 \# \# Augments the redList defined in defaultMappings with additional 152 \# \# redlisted capabilities:
152 # # redlisted capabilities:<br>153 # redList:
153 # redList:<br>154 # - conf
                  - config/com.openexchange.subscribe.socialplugin.google
155 #
156 # noConfig:<br>157 # applies
157 # appliesToTargetBrandName:<br>158 # - targetBrand10
158 # - targetBrand10
159 # - targetBrand20
160 # appliesToTargetName:
161 # - target10<br>162 # - target20
               - target20
163 # permissionMappings:
164 # multiple_mail_accounts: on
```
#### <span id="page-25-0"></span>**File 6 /opt/open-xchange/etc/sql-client.d/omf-client-pools.yaml**

```
1 # The top-level key is the identifier of the pool, which can be<br>2 # any string of text and is being used by the bundles and appli<br>3 # to access that pool configuration.
     # any string of text and is being used by the bundles and applications
     # to access that pool configuration.
 4 # Typically, those are fixed or need to be configured in the bundles \frac{4}{5} # that use this library.<br>6 #
     # that use this library.
 \begin{array}{ccc}\n6 & # \\
7 & # \\
8 & # \\
\end{array}# When Java Security Manager support is enabled, files that are referenced
     # in these configuration files must be in a directory that is already
9 # whitelisted, or in a subdirectory thereof, such as 10 + 4 /opt/open-xchange/etc/
     # /opt/open-xchange/etc/
11 \quad 1
```
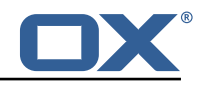

```
12 # A good candidate would be something along the lines of 13 # /opt/open-xchange/etc/sql-files/
    # /opt/open-xchange/etc/sql-files/
14<br>15# Otherwise, the filename or its directory must be put into a new .list
16 # file in the folder<br>17 # /opt/open-xchange/
17 # /opt/open-xchange/etc/security/
    # with e.g. the following content:
\begin{array}{cc} 19 & # \\ 20 & # \end{array}# file:/etc/trust.jks
21
22 # For a complete list of property values, read https://github.com/brettwooldridge/HikariCP<br>23 omf-migration:
23 omf-migration:<br>24 # This prope
24 # This property directs HikariCP to use "DriverManager-based" configuration.<br>25 # We feel that DataSource-based configuration (above) is superior for a vari
       # We feel that DataSource-based configuration (above) is superior for a variety of
            reasons (see below), but for many deployments there is little significant difference
            .
26 # When using this property with "old" drivers , you may also need to set the
            driverClassName property, but try it first without.
27 # Note that if this property is used, you may still use DataSource properties to
            configure your driver and is in fact recommended over driver parameters specified in
             the URL itself.
28 # Default: none<br>29 idbcUrl: ${com.
       jdbcUrl: ${com.openexchange.omf.worker.sql.migration.url}
30 # This property sets the default authentication username used when obtaining Connections
            from the underlying driver.
31 # Note that for DataSources this works in a very deterministic fashion by calling
            DataSource.getConnection (* username*, password) on the underlying DataSource.
32 # However , for Driver-based configurations , every driver is different.
       # In the case of Driver-based, HikariCP will use this username property to set a user
            property in the Properties passed to the driver 's DriverManager.getConnection(
            jdbcUrl, props) call.
34 # If this is not what you need , skip this method entirely and call addDataSourceProperty
            (" username", ...), for example.
35 # Default: none
36 username: ${com.openexchange.omf.worker.sql.migration.user}
37 # sets the password of the connection<br>38 = password: ${com openexchange omf work
38 password: ${com.openexchange.omf.worker.sql.migration.password}<br>39 # This property controls the minimum number of idle connections
       # This property controls the minimum number of idle connections that HikariCP tries to
            maintain in the pool.
40 # If the idle connections dip below this value and total connections in the pool are
            less than maximumPoolSize, HikariCP will make a best effort to add additional
            connections quickly and efficiently.
41 # However, for maximum performance and responsiveness to spike demands, we recommend not
            setting this value and instead allowing HikariCP to act as a fixed size connection
            pool.
42 # Default: same as maximumPoolSize
       minimumIdle: 0
44 # This property controls the maximum size that the pool is allowed to reach , including
            both idle and in-use connections.
45 # Basically this value will determine the maximum number of actual connections to the
            database backend. A reasonable value for this is best determined by your execution
            environment.
46 # When the pool reaches this size, and no idle connections are available, calls to
            getConnection () will block for up to connectionTimeout milliseconds before timing
            out.
47 # Default: 10<br>48 = maximumPoolSi
48 maximumPoolSize: 10<br>49 # This property con
49 # This property controls the maximum number of milliseconds that a client<br>50 # (that's you) will wait for a connection from the pool. If this time is
50 # (that's you) will wait for a connection from the pool. If this time is exceeded<br>51 # without a connection becoming available, a SQLException will be thrown. Lowest
51 # without a connection becoming available, a SQLException will be thrown. Lowest<br>52 # acceptable connection timeout is 250 ms. Default: 30000 (30 seconds)<br>53 connectionTimeout: 15000
       # acceptable connection timeout is 250 ms. Default: 30000 (30 seconds)
53 connectionTimeout: 15000<br>54 # the dataSourceProperti
54 # the dataSourceProperties configures the driver configured above using the jdbcUrl
       # (some) networking related parameters don't seem to work using mysql (what we are using
            ), see
56 # https :// github.com/brettwooldridge/HikariCP#popular-datasource-class-names
57 dataSourceProperties:<br>58 useUnicode: true
         useUnicode: true
59 characterEncoding: UTF-8<br>60 useTimezone: true
60 useTimezone: true<br>61 serverTimezone: U
         serverTimezone: UTC
62 useSSL: false
```
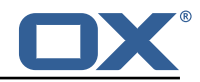

<span id="page-27-0"></span> requireSSL: false verifyServerCertificate: false enabledTLSProtocols: TLSv1 ,TLSv1.1,TLSv1.2